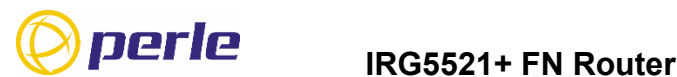

# **Quick Start Guide**

**\_\_\_\_\_\_\_\_\_\_\_\_\_\_\_\_\_\_\_\_\_\_\_\_\_\_\_\_\_\_\_\_\_\_\_\_\_** This guide covers basic installation and configuration, and its intention is for first time setup or product evaluation.

You can find complete details in the following guides at *[www.perle.com/downloads](http://www.perle.com/downloads)*.

- IRG5521+FN Router Hardware Installation Guide
- IRG5000 Series Routers User's Guide
- IRG5000 Series Routers Command Line Reference Guide.

## **What's in the box?**

- IRG5521+ FN Router
- IRG5521+ Router Quick Start Guide (this guide)
- 2 LTE SMA antenna pack (#08000140)
- 2 Wifi antenna (#08000140)
- GPIO Cable with a 4 pin plug (#2500468)
- GPIO Cable with a 8 pin plug (#2500476)
- 12VDC/2A 4 pin (NA#08000150, EU #08000160, UK #08000170, AUS#08000180)
- Optional GNSS PAV RP Antenna SMA/CA (#08000130) passive or active antenna (08000130)
- Optional DIN Rail mounting kit (orderable from Perle)

**Note:** Components may vary depending on each model. See the Perle website for updates

## **Getting Started**

These steps are for a typical installation.

- 1. Inserting the SIM card/s.
- 2. Connecting the Antenna/s.
- 3. Connecting the Power.
- 4. Connecting to the Cellular Network.
- 5. Fast Setup Mode.

#### **Inserting the SIM cards**

Use only mini-SIM (2FF) cards.

Disconnect the power before you insert the SIM card/s (see below).

- 1. Unscrew the screws and gently pry the SIM cover loose from the opening (see below).
- 2. Align the SIM card so that the SIM card will slide into the top slot (slot#1), ensuring the SIM card connectors will be facing the router's printed circuit board. Always populate slot#1 first.
- 3. Align the SIM cover plate and secure the plate with the screws.

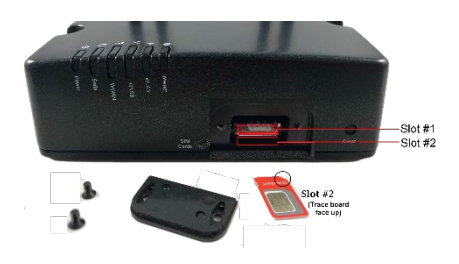

## **Connecting the Antennas**

- 1. Connect your cellular antenna to connector **Main.**
- 2. Connect the diversity antenna to connector **Diversity.**
- 3. Connect a WLAN antenna to connector **WLAN-1.**
- 4. Connect a WLAN antenna to connector **WLAN-2.**
- 5. Connect your GPS antenna to connector **GNSS**.

See **Figure 2**

#### **Connecting the Power**

See **Figure 2** for wiring requirements. Colors indicated are for the Perle supplied DC power cable.

#### **Connecting to the Cellular Network**

On power up, the router attempts to connect to the cellular network. The connection process typically takes a few minutes. A solid green Internet LED indicates a successful connection. For more information, see the IRG5521+ Router Hardware Installation Guide for details.

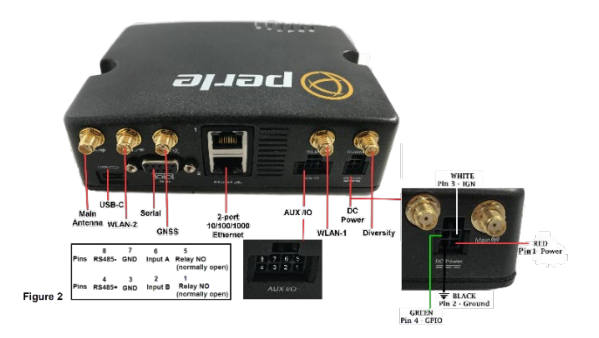

#### IRG5521+ FN Router Quick Start Guide 5500477-10 (Rev A) Version #A1.05.03.2021

# **Fast Setup Mode**

Your router ships in factory default mode. Fast Setup Mode provides a simple method of doing the initial setup from your PC.

- 1. Your PC must be set to obtain an IP address automatically using DHCP.
- 2. Plug the PC into your router's Ethernet interface or connect to the wireless LAN (WIFI) using the credentials printed on your router's label.
- 3. When the power LED flashes green, use a web browser and enter [http://192.168.0.1](http://192.168.0.1/) to access your router. On the setup screen, select, Getting Started.

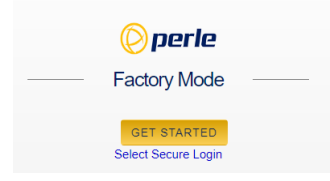

- 4. Once connected, fill in the required fields, apply changes to save and exit. These configuration changes are immediately applied to the router.
- 5. The router's web configuration sign-on screen displays. Using the previously defined credentials from step 4, you can access your router's full configuration.

For alternative methods of performing an initial setup, see the IRG5521+ FN Router Hardware Installation Guide.

#### **© 2021 Perle Systems Limited. All rights reserved**.